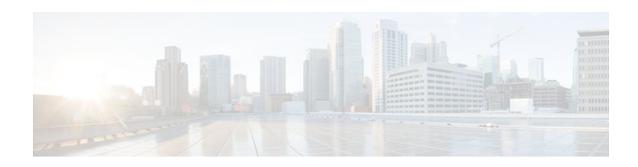

# **VRF-Aware DNS**

#### Last Updated: December 15, 2011

The VRF-Aware DNS feature enables the configuration of a Virtual Private Network (VPN) routing and forwarding instance (VRF) table so that the domain name system (DNS) can forward queries to name servers using the VRF table rather than the named DNS server in the global IP address space. This feature allows DNS requests to be resolved within the appropriate Multiprotocol Label Switching (MPLS) VPN.

- Finding Feature Information, page 1
- Information About VRF-Aware DNS, page 1
- How to Configure VRF-Aware DNS, page 2
- Configuration Examples for VRF-Aware DNS, page 7
- Additional References, page 8
- Feature Information for VRF-Aware DNS, page 9

# **Finding Feature Information**

Your software release may not support all the features documented in this module. For the latest feature information and caveats, see the release notes for your platform and software release. To find information about the features documented in this module, and to see a list of the releases in which each feature is supported, see the Feature Information Table at the end of this document.

Use Cisco Feature Navigator to find information about platform support and Cisco software image support. To access Cisco Feature Navigator, go to <a href="https://www.cisco.com/go/cfn">www.cisco.com/go/cfn</a>. An account on Cisco.com is not required.

### Information About VRF-Aware DNS

- Domain Name System, page 1
- VRF Mapping and VRF-Aware DNS, page 2

### **Domain Name System**

Domain Name System (DNS) is a standard that defines a domain naming procedure used in TCP/IP. A domain is a hierarchical separation of the network into groups and subgroups with domain names

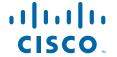

identifying the structure. The named groups consist of named objects, usually devices like IP hosts, and the subgroups are domains. DNS has three basic functions:

- Name space: This function is a hierarchical space organized from a single root into domains. Each
  domain can contain device names or more specific information. A special syntax defines valid names
  and identifies the domain names.
- Name registration: This function is used to enter names into the DNS database. Policies are outlined to resolve conflicts and other issues.
- Name resolution: This function is a distributed client and server name resolution standard. The name
  servers are software applications that run on a server and contain the resource records (RRs) that
  describe the names and addresses of those entities in the DNS name space. A name resolver is the
  interface between the client and the server. The name resolver requests information from the server
  about a name. A cache can be used by the name resolver to store learned names and addresses.

A DNS server can be a dedicated device or a software process running on a device. The server stores and manages data about domains and responds to requests for name conflict resolutions. In a large DNS implementation, there can be a distributed database over many devices. A server can be a dedicated cache.

### **VRF Mapping and VRF-Aware DNS**

To keep track of domain names, IP has defined the concept of a name server, whose job is to hold a cache (or database) of names appended to IP addresses. The cached information is important because the requesting DNS will not need to query for that information again, which is why DNS works well. If a server had to query each time for the same address because it had not saved any data, the queried servers would be flooded and would crash.

A gateway for multiple enterprise customers can be secured by mapping the remote users to a VRF domain. Mapping means obtaining the IP address of the VRF domain for the remote users. By using VRF domain mapping, a remote user can be authenticated by a VRF domain-specific AAA server so that the remote-access traffic can be forwarded within the VRF domain to the servers on the corporate network.

To support traffic for multiple VRF domains, the DNS and the servers used to resolve conflicts must be VRF aware. VRF aware means that a DNS subsystem will query the VRF name cache first, then the VRF domain, and store the returned RRs in a specific VRF name cache. Users are able to configure separate DNS name servers per VRF.

VRF-aware DNS forwards queries to name servers using the VRF table. Because the same IP address can be associated with different DNS servers in different VRF domains, a separate list of name caches for each VRF is maintained. The DNS looks up the specific VRF name cache first, if a table has been specified, before sending a query to the VRF name server. All IP addresses obtained from a VRF-specific name cache are routed using the VRF table.

# **How to Configure VRF-Aware DNS**

- Defining a VRF Table and Assigning a Name Server to Enable VRF-Aware DNS, page 3
- Mapping VRF-Specific Hostnames to IP Addresses, page 4
- Configuring a Static Entry in a VRF-Specific Name Cache, page 5
- Verifying the Name Cache Entries in the VRF Table, page 6

# Defining a VRF Table and Assigning a Name Server to Enable VRF-Aware DNS

Perform this task to define a VRF table and assign a name server.

A VRF-specific name cache is dynamically created if one does not exist whenever a VRF-specific name server is configured by using the **ip name-server vrf**command option or a permanent name entry is configured by using the **ip host vrf**command option. The VRF name cache is removed whenever all name server and permanent entries in the VRF are disabled.

It is possible that multiple name servers are configured with the same VRF name. The system will send queries to those servers in turn until any of them responds, starting with the server that sent a response the last time.

#### **SUMMARY STEPS**

- 1. enable
- 2. configure terminal
- **3. ip vrf** *vrf*-name
- **4. rd** *route-distinguisher*
- 5. exit
- **6. ip name-server** [**vrf** vrf-name] server-address1 [server-address2...server-address6]
- **7. ip domain lookup** [**source-interface** *interface-type interface-number*]

#### **DETAILED STEPS**

|        | Command or Action           | Purpose                                                    |
|--------|-----------------------------|------------------------------------------------------------|
| Step 1 | enable                      | Enables privileged EXEC mode.                              |
|        |                             | Enter your password if prompted.                           |
|        | Example:                    |                                                            |
|        | Router> enable              |                                                            |
| Step 2 | configure terminal          | Enters global configuration mode.                          |
|        |                             |                                                            |
|        | Example:                    |                                                            |
|        | Router# configure terminal  |                                                            |
| Step 3 | ip vrf vrf-name             | Defines a VRF table and enters VRF configuration mode.     |
|        |                             | • The <i>vrf-name</i> argument can be up to 32 characters. |
|        | Example:                    |                                                            |
|        | Router(config)# ip vrf vpnl |                                                            |

|        | Command or Action                                                                 | Purpose                                                                                                    |
|--------|-----------------------------------------------------------------------------------|----------------------------------------------------------------------------------------------------|
| Step 4 | rd route-distinguisher                                                            | Creates routing and forwarding tables for a VRF.                                                                                                    |
|        | Example:                                                                          |                                                                                                    |
|        | Router(config)# rd 100:21                                                         |                                                                                                    |
| Step 5 | exit                                                                              | Exits VRF configuration mode.                                                                                                    |
|        | Example:                                                                          |                                                                                                    |
|        | Router(config-vrf)# exit                                                          |                                                                                                    |
| Step 6 | ip name-server [vrf vrf-name] server-address1<br>[server-address2server-address6] | Assigns the address of one or more name servers to a VRF table to use for name and address resolution.                                                                |
|        | Example:                                                                          | • The <b>vrf</b> keyword is optional but must be specified if the name server is used with VRF. The <i>vrf-name</i> argument assigns a name to the VRF.               |
|        | Router(config)# ip name-server vrf vpnl 172.16.1.111 172.16.1.2                   |                                                                                                    |
| Step 7 | ip domain lookup [source-interface interface-type interface-number]               | <ul> <li>(Optional) Enables DNS-based address translation.</li> <li>DNS is enabled by default. You only need to use this command if DNS has been disabled.</li> </ul> |
|        | Example:                                                                          |                                                                                                    |
|        | Router(config)# ip domain lookup                                                  |                                                                                                    |

# **Mapping VRF-Specific Hostnames to IP Addresses**

Perform this task to map VRF-specific hostnames to IP addresses.

#### **SUMMARY STEPS**

- 1. enable
- 2. configure terminal
- **3.** Do one of the following:
  - ip domain name [vrf vrf-name] name
  - •
  - **ip domain list** [**vrf** vrf-name] name

#### **DETAILED STEPS**

|        | Command or Action                                            | Purpose                                                                                                    |
|--------|--------------------------------------------------------------|----------------------------------------------------------------------------------------------------|
| Step 1 | enable                                                       | Enables privileged EXEC mode.                                                                                                    |
|        |                                                              | Enter your password if prompted.                                                                                                    |
|        | Example:                                                     |                                                                                                    |
|        | Router> enable                                               |                                                                                                    |
| Step 2 | configure terminal                                           | Enters global configuration mode.                                                                                                    |
|        |                                                              |                                                                                                    |
|        | Example:                                                     |                                                                                                    |
|        | Router# configure terminal                                   |                                                                                                    |
| Step 3 | Do one of the following:                                     | Defines a default domain name that the Cisco IOS software will use to                                                                                                    |
|        | • ip domain name [vrf vrf-name] name                         | complete unqualified hostnames.                                                                                                    |
|        | •                                                            | or                                                                                                    |
|        | • ip domain list [vrf vrf-name] name                         | Defines a list of default domain names to complete unqualified hostnames.                                                                                                    |
|        | Example:                                                     | You can specify a default domain name that the Cisco IOS software will use to complete domain name requests. You can specify either a                                                                |
|        | <pre>Router(config)# ip domain name vrf vpn1 cisco.com</pre> | single domain name or a list of domain names. Any hostname that does not contain a complete domain name will have the default domain name you specify appended to it before the name is looked       |
|        | <pre>Example: Router(config)# ip domain list vrf</pre>       | <ul> <li>up.</li> <li>The vrf keyword and vrf-name argument specify a default VRF domain name.</li> </ul>                                                                                            |
|        | vpn1 cisco.com                                               | • The <b>ip domain list</b> command can be entered multiple times to specify more than one domain name to append when doing a DNS query. The system will append each in turn until it finds a match. |

# **Configuring a Static Entry in a VRF-Specific Name Cache**

Perform this task to configure a static entry in a VRF-specific name cache.

A VRF-specific name cache is dynamically created if one does not exist whenever a name server is configured for the VRF by using the **ip name-server vrf**command option or a permanent name entry is configured by using the **ip host vrf** command option. The VRF name cache is removed whenever all name server and permanent entries in the VRF are disabled.

#### **SUMMARY STEPS**

- 1. enable
- 2. configure terminal
- **3. ip host** [**vrf** vrf-name] name [tcp-port] address1 [address2...address8

#### **DETAILED STEPS**

|        | Command or Action                                                 | Purpose                                                                                                    |
|--------|-------------------------------------------------------------------|----------------------------------------------------------------------------------------------------|
| Step 1 | enable                                                            | Enables privileged EXEC mode.                                                                                                    |
|        |                                                                   | Enter your password if prompted.                                                                                                    |
|        | Example:                                                          |                                                                                                    |
|        | Router> enable                                                    |                                                                                                    |
| Step 2 | configure terminal                                                | Enters global configuration mode.                                                                                                    |
|        |                                                                   |                                                                                                    |
|        | Example:                                                          |                                                                                                    |
|        | Router# configure terminal                                        |                                                                                                    |
| Step 3 | ip host [vrf vrf-name] name [tcp-port] address1 [address2address8 | Defines a static hostname-to-address mapping in the host cache.                                                                                 |
|        | Example:                                                          | • If the <b>vrf</b> keyword and <i>vrf-name</i> arguments are specified, then a permanent entry is created only in the VRF-specific name cache. |
|        | Example:                                                          |                                                                                                    |
|        | Router(config)# ip host vrf vpn3 company1.com 172.16.2.1          |                                                                                                    |

# **Verifying the Name Cache Entries in the VRF Table**

Perform this task to verify the name cache entries in the VRF table.

#### **SUMMARY STEPS**

- 1. enable
- **2. show hosts** [**vrf** *vrf*-name] {**all**| *hostname*} [**summary**]
- **3.** clear host [vrf vrf-name] {all| hostname}

#### **DETAILED STEPS**

|        | Command or Action                           | Purpose                          |
|--------|---------------------------------------------|----------------------------------|
| Step 1 | Step 1 enable Enables privileged EXEC mode. |                                  |
|        |                                             | Enter your password if prompted. |
|        | Example:                                    |                                  |
|        | Router> enable                              |                                  |

|        | Command or Action                                                                                    | Purpose                                                                                                    |
|--------|----------------------------------------------------------------------------------------------------|----------------------------------------------------------------------------------------------------|
| Step 2 | <pre>show hosts [vrf vrf-name] {all  hostname} [summary]  Example: Router# show hosts vrf vpn2</pre> | <ul> <li>Displays the default domain name, the style of name lookup service, a list of name server hosts, the cached list of hostnames and addresses, and the cached list of hostnames and addresses specific to a particular Virtual Private Network (VPN).</li> <li>The vrf keyword and vrf-name argument only display the entries if a VRF name has been configured.</li> <li>If you enter the show hosts command without specifying any VRF, only the</li> </ul> |
| Step 3 | clear host [vrf vrf-name] {all  hostname}                                                            | entries in the global name cache will display.  (Optional) Deletes entries from the hostname-to-address global address cache or VRF name cache.                                                                                                    |
|        | Example:  Router# clear host vrf vpn2                                                                |                                                                                                    |

# **Configuration Examples for VRF-Aware DNS**

- VRF-Specific Name Server Configuration Example, page 7
- VRF-Specific Domain Name List Configuration Example, page 7
- VRF-Specific Domain Name Configuration Example, page 8
- VRF-Specific IP Host Configuration Example, page 8

### **VRF-Specific Name Server Configuration Example**

The following example shows how to specify a VPN named vpn1 with the IP addresses of 172.16.1.111 and 172.16.1.2 as the name servers:

```
ip name-server vrf vpn1 172.16.1.111 172.16.1.2
```

### **VRF-Specific Domain Name List Configuration Example**

The following example shows how to add several domain names to a list in vpn1 and vpn2. The domain name is only used for name queries in the specified VRF.

```
ip domain list vrf vpn1 company.com ip domain list vrf vpn2 school.edu
```

If there is no domain list, the domain name that you specified with the **ip domain name** global configuration command is used. If there is a domain list, the default domain name is not used. The **ip domain list** command is similar to the **ip domain name** command, except that with the **ip domain list**command you can define a list of domains, each to be tried in turn until a match is found.

### **VRF-Specific Domain Name Configuration Example**

The following example shows how to define cisco.com as the default domain name for a VPN named vpn1. The domain name is only used for name queries in the specified VRF.

```
ip domain name vrf vpn1 cisco.com
```

Any IP hostname that does not contain a domain name (that is, any name without a dot) will have the dot and cisco.com appended to it before being looked up.

### **VRF-Specific IP Host Configuration Example**

The following example shows how to define two static hostname-to-address mappings in the host cache for vpn2 and vpn3:

```
ip host vrf vpn2 host2 10.168.7.18
ip host vrf vpn3 host3 10.12.0.2
```

### **Additional References**

#### **Related Documents**

| Related Topic                                                                                                    | Document Title                                        |
|----------------------------------------------------------------------------------------------------|-------------------------------------------------------|
| DNS configuration tasks                                                                                                    | "Configuring DNS" module                              |
| IP addressing services commands: complete command syntax, command mode, command history, defaults, usage guidelines, and examples | Cisco IOS IP Addressing Services Command<br>Reference |

#### **Standards**

| Standards                                                                                                    | Title |
|----------------------------------------------------------------------------------------------------|-------|
| No new or modified standards are supported by this feature, and support for existing standards has not been modified by this feature. |       |

#### **MIBs**

| MIBs                                                                                                    | MIBs Link                                                                                                    |
|----------------------------------------------------------------------------------------------------|----------------------------------------------------------------------------------------------------|
| No new or modified MIBs are supported by this feature, and support for existing MIBs has not been modified by this feature. | To locate and download MIBs for selected platforms, Cisco IOS releases, and feature sets, use Cisco MIB Locator found at the following URL: |
|                                                                                                    | http://www.cisco.com/go/mibs                                                                                                    |

#### **RFCs**

| RFCs                                                                                                    | Title |
|----------------------------------------------------------------------------------------------------|-------|
| No new or modified RFCs are supported by this feature, and support for existing RFCs has not been modified by this feature. |       |

#### **Technical Assistance**

| Description                                                                                                    | Link                                              |
|----------------------------------------------------------------------------------------------------|---------------------------------------------------|
| The Cisco Support and Documentation website provides online resources to download documentation, software, and tools. Use these resources to install and configure the software and to troubleshoot and resolve technical issues with Cisco products and technologies. Access to most tools on the Cisco Support and Documentation website requires a Cisco.com user ID and password. | http://www.cisco.com/cisco/web/support/index.html |

# **Feature Information for VRF-Aware DNS**

The following table provides release information about the feature or features described in this module. This table lists only the software release that introduced support for a given feature in a given software release train. Unless noted otherwise, subsequent releases of that software release train also support that feature.

Use Cisco Feature Navigator to find information about platform support and Cisco software image support. To access Cisco Feature Navigator, go to <a href="https://www.cisco.com/go/cfn">www.cisco.com/go/cfn</a>. An account on Cisco.com is not required.

Table 1 Feature Information for VRF-Aware DNS

| Feature Name  | Releases | Feature Information                                                                                                    |
|---------------|----------|----------------------------------------------------------------------------------------------------|
| VRF-Aware DNS | 12.4(4)T | The VRF-Aware DNS feature enables the configuration of a Virtual Private Network (VPN) routing and forwarding instance (VRF) table so that the domain name system (DNS) can forward queries to name servers using the VRF table rather than the named DNS server in the global IP address space. This feature allows DNS requests to be resolved within the appropriate Multiprotocol Label Switching (MPLS) VPN. |

Cisco and the Cisco logo are trademarks or registered trademarks of Cisco and/or its affiliates in the U.S. and other countries. To view a list of Cisco trademarks, go to this URL: www.cisco.com/go/trademarks. Third-party trademarks mentioned are the property of their respective owners. The use of the word partner does not imply a partnership relationship between Cisco and any other company. (1110R)

Any Internet Protocol (IP) addresses and phone numbers used in this document are not intended to be actual addresses and phone numbers. Any examples, command display output, network topology diagrams, and other figures included in the document are shown for illustrative purposes only. Any use of actual IP addresses or phone numbers in illustrative content is unintentional and coincidental.

© 2011 Cisco Systems, Inc. All rights reserved.